To upload a job advert on to the Active Derbyshire website go to www.activederbyshire.org.uk

To add a job you need to be a registered website user and create an account with an e-mail address and password. If you already have an account click 'Login' in the top right-hand corner of the home page. To create an account click 'Sign Up' in the top right-hand corner on the home page.

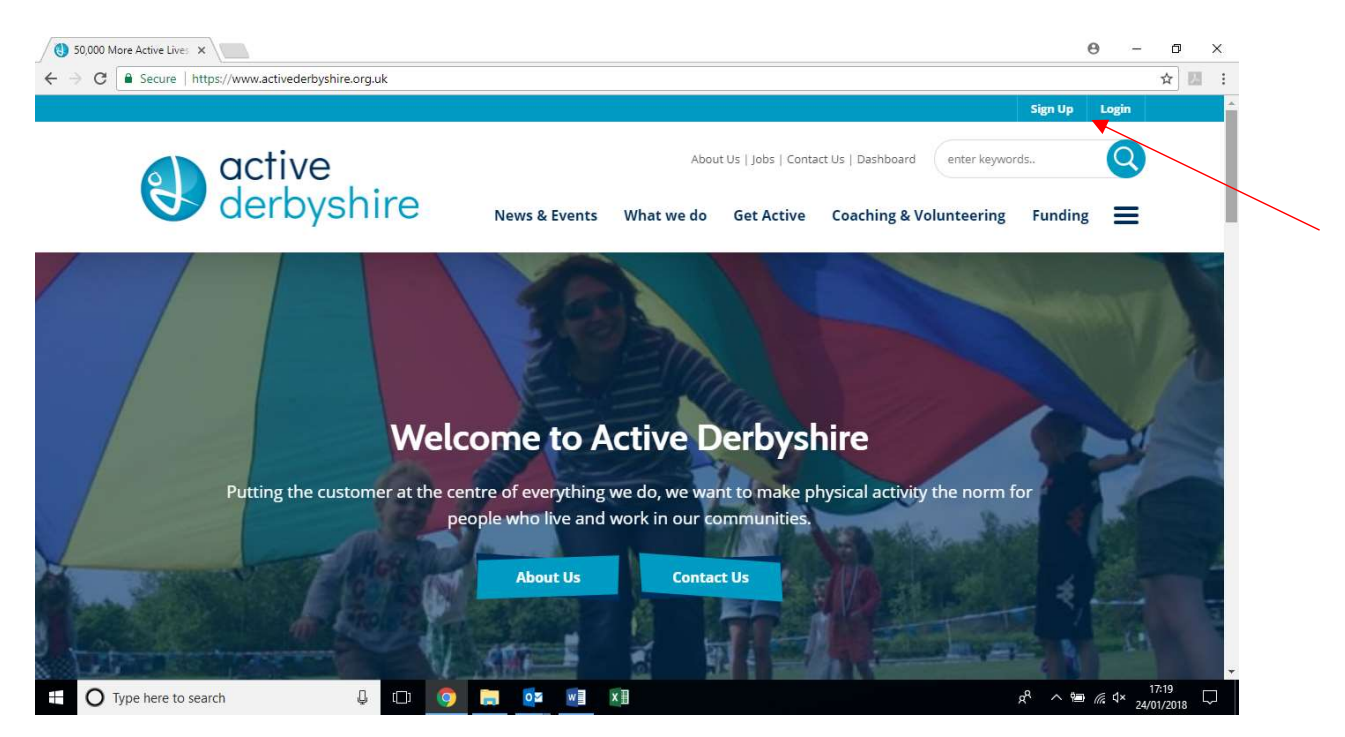

Once you are logged in click on the 'Jobs' link at the top of the home page.

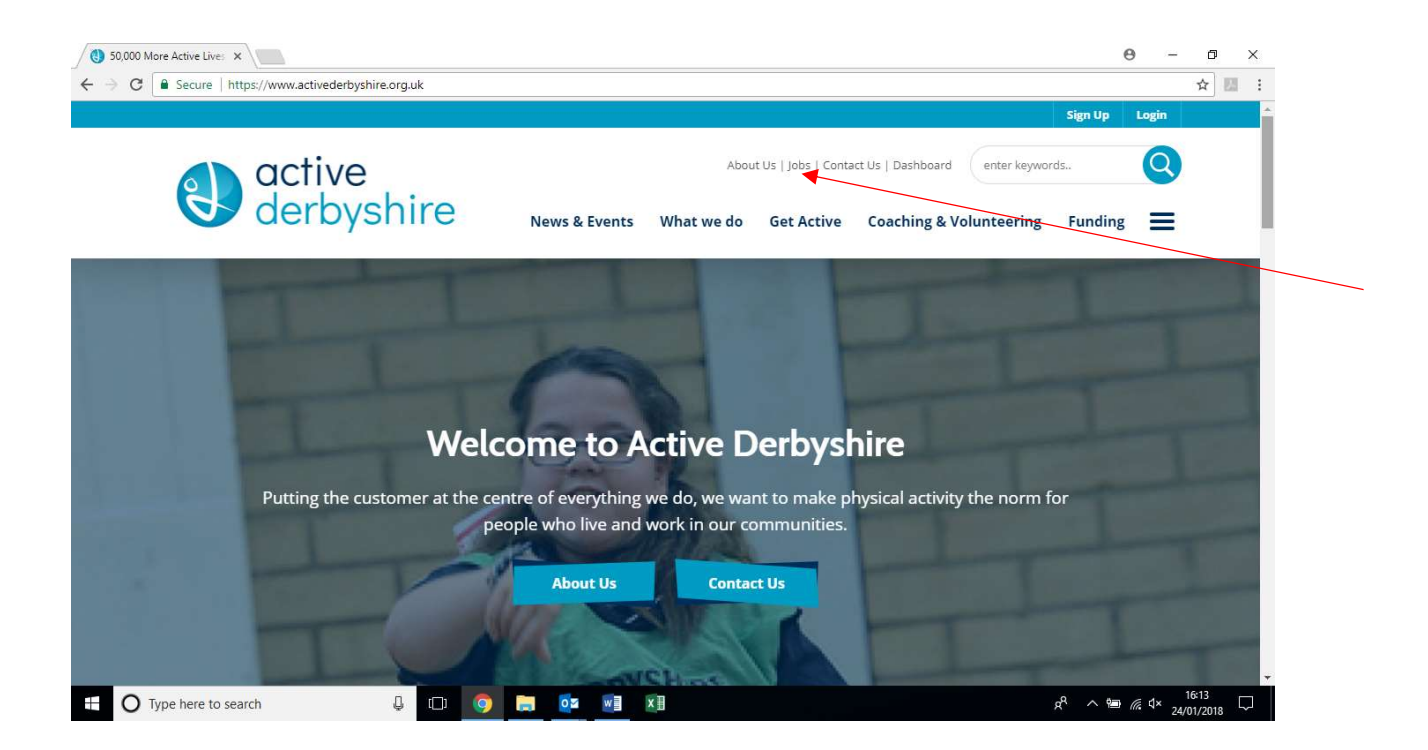

Next, click on the button which says 'Add Job'.

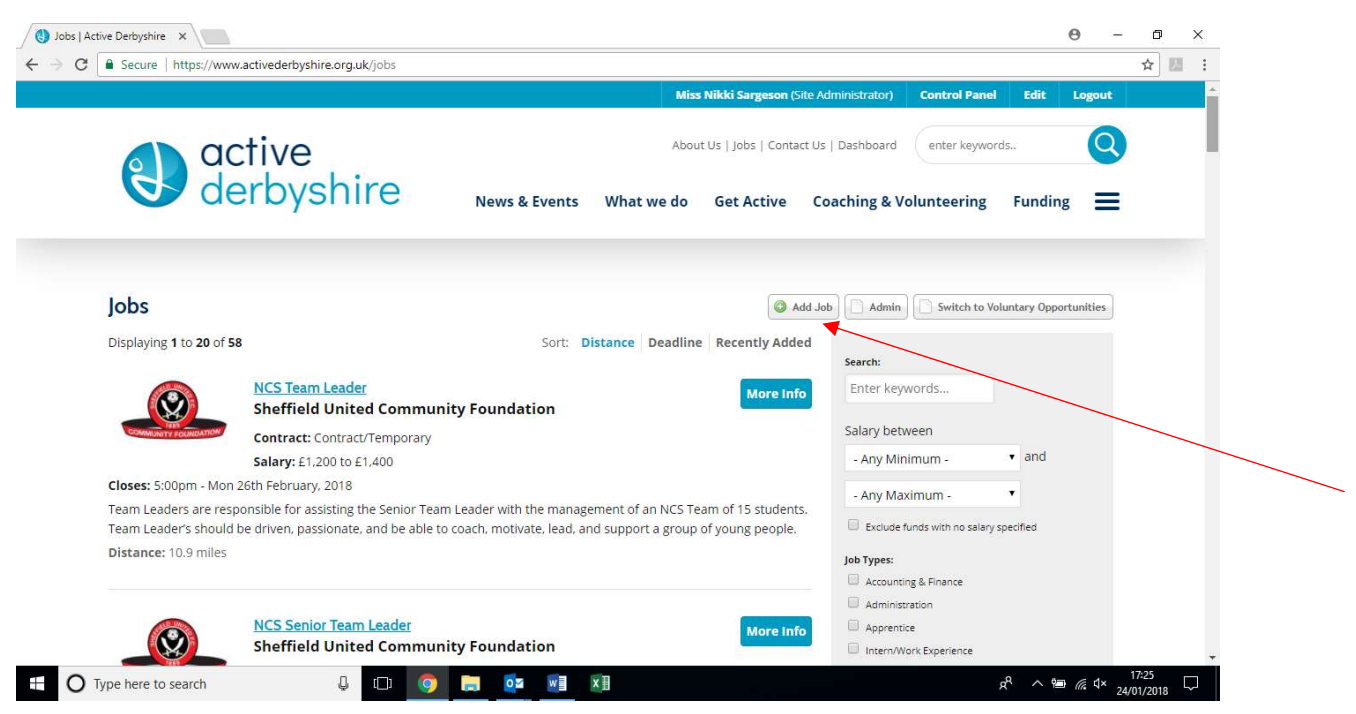

To add the job to the website, complete the relevant fields on the form. Those fields marked with a red asterisk (\*) must be filled in, the other fields are optional.

The summary will appear on the jobs search results page with a link to the full job advert.

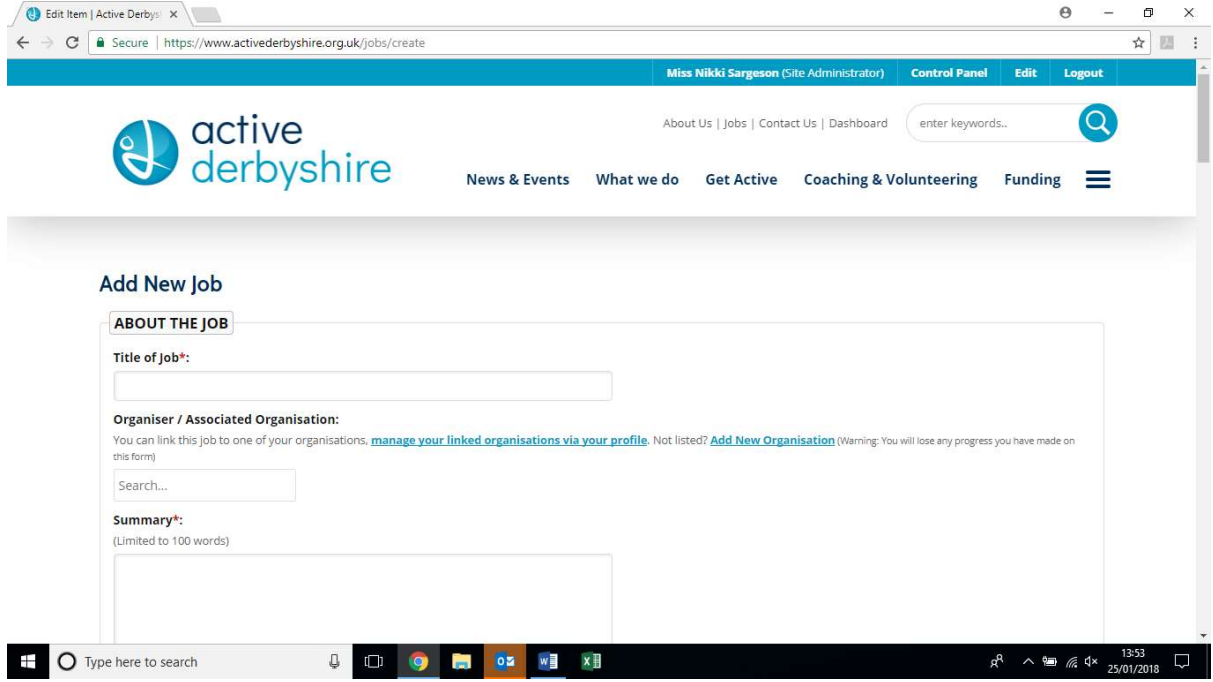

If you would like to add supporting documents to the job advert, such as a job description or person specification, these files can be uploaded under the 'Supporting documents' heading. Click on 'Choose File' and then navigate to where the document is saved on your computer

and double click on the file. If you would like to add another file click 'Add Another' and repeat the process.

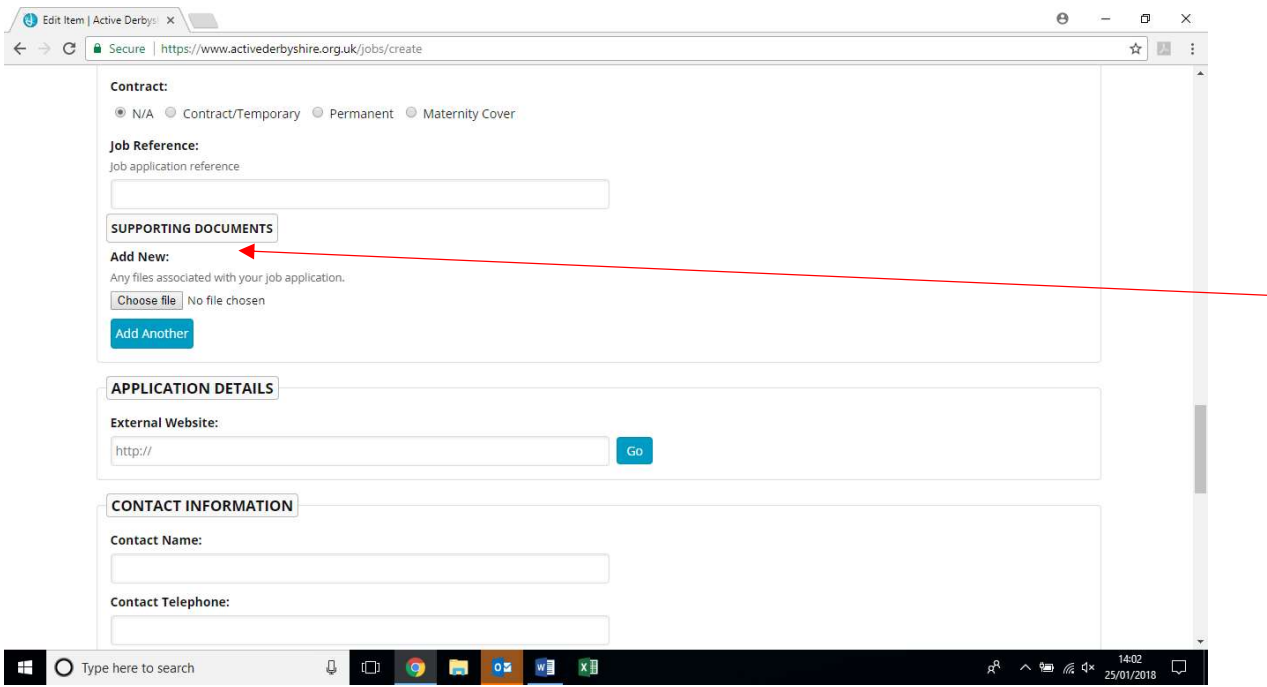

At the bottom of the form, under 'Administration' there is the option to share the advert on other CSP websites across the country without having to complete the form again. If you select 'Yes' the advert will appear on every CSP website which use the SportSuite system. If you select 'No' it will appear solely on the Active Derbyshire website. If you select 'Share with selected members of Team SportSuite' you can specify which other websites it will appear on.

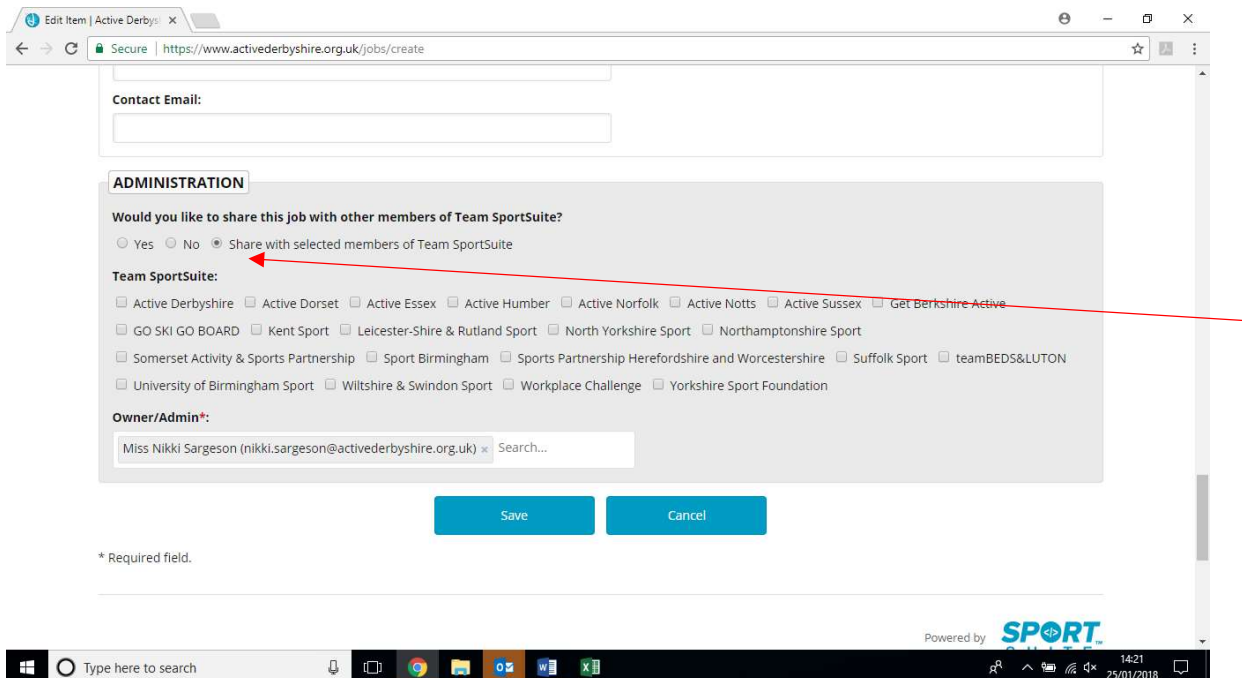

Once you have completed the form click 'Save'.

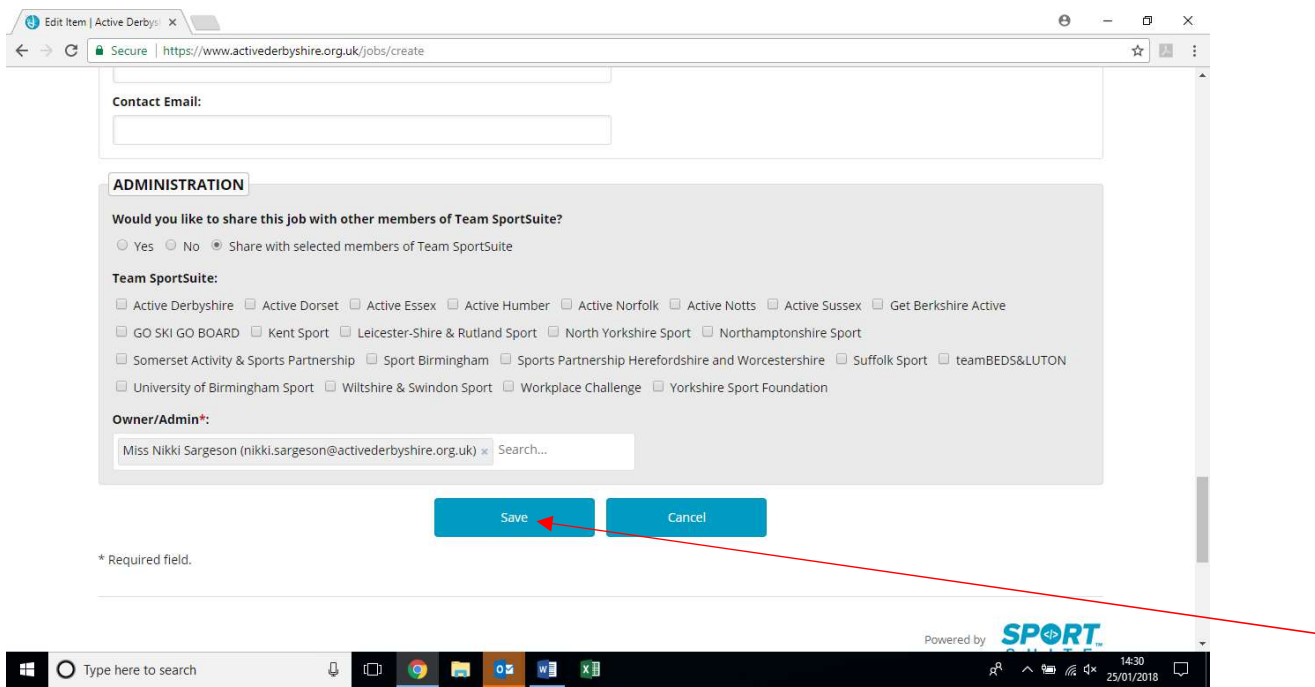

If you have admin rights to the Active Derbyshire website the job advert will go 'live' immediately. If not, the advert will need to be approved by an administrator before it will appear on the website. Once you have saved the advert a notification will be sent to an administrator who will check and approve the advert, if suitable, as soon as possible. Adverts will automatically be removed from the website/s once the closing date for the job has passed.